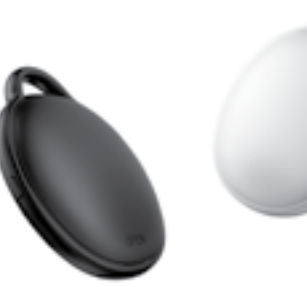

#### РУКОВОДСТВО ПО ЭКСПЛУАТАЦИИ

Благодарим Вас за то, что Вы выбрали наш продукт! Прежде, чем начать использовать устройство, внимательно ознакомьтесь с инструкцией. Приятного пользования! Перед Вами поисковый трекер «MVTAG», совместимый со устройствами фирмы Apple.

## Комплектация:

- поисковый трекер
- батарея CR2O32
- инструкция

# Обзор продукта:

# **ПОИСКОВАЯ BLUETOOTH-МЕТКА MVTAG**

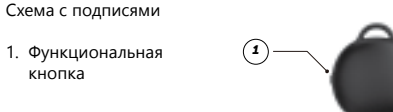

#### Как использовать:

# Начало работы

- 1. Включение/выключение питания:
- Нажмите функциональную кнопку трекера один раз, чтобы включить его. После включения трекер подаст один звуковой сигнал.
- Чтобы выключить питание, удерживайте эту же кнопку не менее 3 секунд. Вы услышите 2 звуковых сигнала, указывающих, что трекер выключен.
- 2. Проверка наличия обновлений:
- Чтобы использовать приложение «Локатор» («Find My») для поиска трекера, рекомендуется использовать последнюю версию iOS или macOS.

## Добавление трекера

- 1. Запуск приложения
- Откройте приложение «Локатор» («Find My») на поддерживаемом iPhone или iPad.

• Разрешите уведомления из приложения.

- 2. Подключение трекера
- Включите трекер.
- В приложении «Локатор» («Find My») откройте вкладку «Вещи» («Items»).
- Нажмите «Добавить вещь» («Add Item»), затем нажмите «Другая поддерживаемая вещь» («Other Supported Items»).
- После обнаружения трекера нажмите «Подключить» («Connect»).
- Выберите узнаваемое имя и эмодзи для своего трекера и нажмите «Продолжить» («Continue»).
- «Локатор» («Find My») запросит подтверждение для добавления трекера к вашему Apple ID. Нажмите «Принять» («Continue»).
- Нажмите «Завершить» («Finish»). Ваш трекер будет настроен и готов к подключению к любому предмету, который вы хотите найти, например, ключам.

## Поиск предмета

- 1. Поиск трекера поблизости
- Откройте приложение «Локатор» («Find My») и откройте вкладку «Вещи» («Items»).
- Выберите трекер из списка.
- Нажмите «Воспроизвести звук» («Play Sound»), чтобы ваш трекер издал звуковой сигнал.
- Нажмите «Стоп» («Stop Sound»), чтобы остановить подачу сигнала, когда предмет найден.
- 2. Поиск последнего известного местоположения трекера
- Откройте приложение «Локатор» («Find My») и откройте вкладку «Вещи» («Items»).
- Выберите трекер из списка.
- Последнее известное местоположение вашего трекера появится на карте в виде эмодзи, который вы выбрали во время настройки.
- Чтобы перейти к последнему известному местоположению, нажмите «Маршруты» («Directions»), чтобы открыть приложение «Карты» («Maps»).

### Поиск предмета вне диапазона

- 1. Активация функции «Уведомлять, когда оставлено» («Notify When Left Behind»)
- Откройте приложение «Локатор» («Find My») и откройте вкладку «Вещи» («Items»).
- Выберите трекер из списка.
- В «Уведомления» («Notifications») включите «Уведомлять, когда оставлено» («Notify When Left Behind»).
- Вы получите уведомление, если оставите трекер и он окажется вне пределов зоны действия вашего устройства.
- 2. Активация функции «Уведомить о находке» («Notify When Found»)
- В «Уведомления» («Notifications») включите «Уведомить о находке» («Notify When Found»).
- Когда трекер будет обнаружен другим устройством с функцией «Локатор» («Find My»), вы получите уведомление о его обновленном местоположении.

*Примечание:* функцию «Уведомить о находке» («Notify When Found») можно активировать только в том случае, если ваш трекер находится вне зоны действия.

## При потере предмета

- 1. Включение режима «Режим пропажи» («Lost Mode»)
- Откройте приложение «Локатор» («Find My») и откройте вкладку «Вещи» («Items»).
- Выберите трекер из списка.
- В «Режим пропажи» («Lost Mode») нажмите «Включить» («Enable»).
- На экране появится подробное описание режима потери. Нажмите «Продолжить» («Continue»).
- Введите свой номер телефона или адрес электронной почты и нажмите «Далее» («Next»).
- Вы можете ввести сообщение, адресованное тому, кто найдет ваш предмет.
- Нажмите «Активировать» («Activate»), чтобы включить режим потери.

*Примечание:* в режиме пропажи функция «Уведомить о находке» («Notify When Found») активируется автоматически. Примечание: в режиме пропажи трекер блокируется и не может быть сопряжен с новым устройством.

## Сброс трекера

1. Удаление трекера из приложения «Локатор» («Find My»).

- Откройте приложение «Локатор» («Find My») и откройте вкладку «Вещи» («Items»).
- Выберите трекер из списка.
- Убедитесь, что режим пропажи отключен.
- Прокрутите экран вниз и нажмите «Удалить вещь» («Remove Item»).
- На экране появится краткое описание. Для подтверждения выбора нажмите «Удалить» («Remove»).
- 2. Возврат к заводским настройкам:
- После успешного удаления трекера из приложения «Локатор» («Find My») быстро нажмите функциональную кнопку трекера четыре раза. При каждом нажатии вы услышите звуковой сигнал. Затем нажмите кнопку пятый раз и удерживайте, пока не услышите звенящий сигнал.
- Теперь трекер сброшен и готов к сопряжению с новым устройством.

### Дополнительная информация

#### 1. Замена батарейки:

- Откройте крышку в небольшом зазоре сбоку трекера и аккуратно откройте отсек.
- Замените батарейку CR2O32 на новую, положив ее положительной стороной вверх (текстом вверх).
- Аккуратно закройте трекер, совместив верхние отверстия с обеих сторон.

#### 2. Обнаружение нежелательного отслеживания:

• Если ваш iPhone обнаружит, что с вами перемещается неизвестный трекер, он отправит вам уведомление. Трекер начнет издавать звуковой сигнал, чтобы его было можно найти. Эти оповещения активируются только в том случае, если трекер не подключен к телефону его владельца. Поэтому трекер вашего спутника не будет издавать звук, когда вы рядом.

# Советы по эксплуатации и меры предосторожности:

- Не разбирайте и не пытайтесь ремонтировать устройство.
- Не подвергайте устройство воздействию высоких температур.
- Не предназначено для использования детьми.
- При появлении вздутий и потеков на корпусе, неприятного запаха, немедленно прекратите использование устройства.